How to start your virtual appointment with your clinician

## If you have been told to start your appointment with our virtual healthcare team, follow the steps below:

- 1. Tap the tablet to wake it up.
- 2. Tap on Start Meeting to meet your clinician:

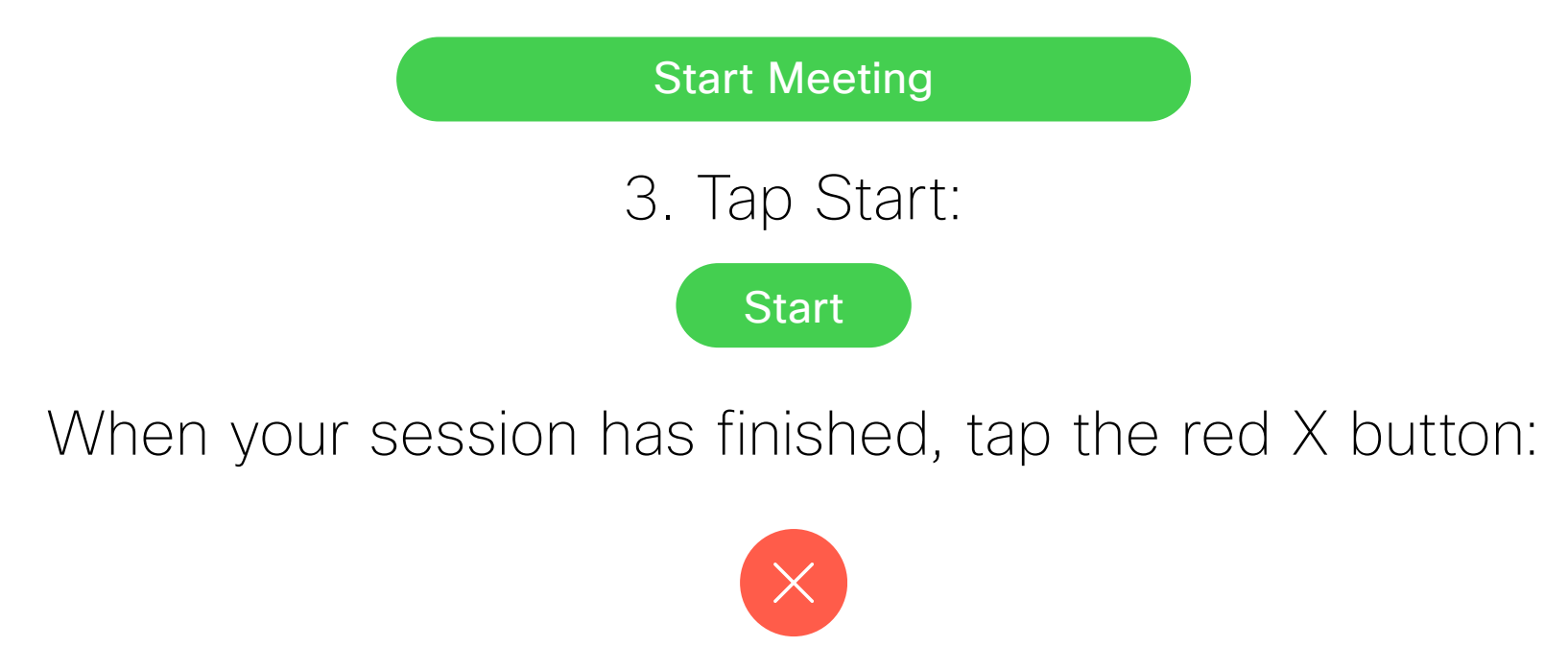

Thank you for choosing to receive your care from our healthcare facility.

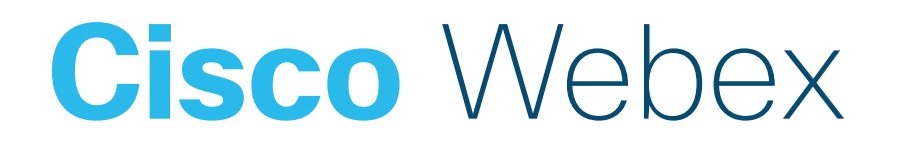